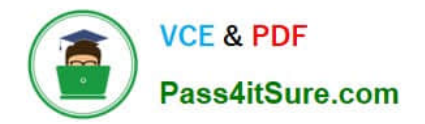

**77-727Q&As**

Excel 2016 Core Data Analysis, Manipulation, and Presentation

# **Pass Microsoft 77-727 Exam with 100% Guarantee**

Free Download Real Questions & Answers **PDF** and **VCE** file from:

**https://www.pass4itsure.com/77-727.html**

100% Passing Guarantee 100% Money Back Assurance

Following Questions and Answers are all new published by Microsoft Official Exam Center

**C** Instant Download After Purchase

- **83 100% Money Back Guarantee**
- 365 Days Free Update
- 800,000+ Satisfied Customers

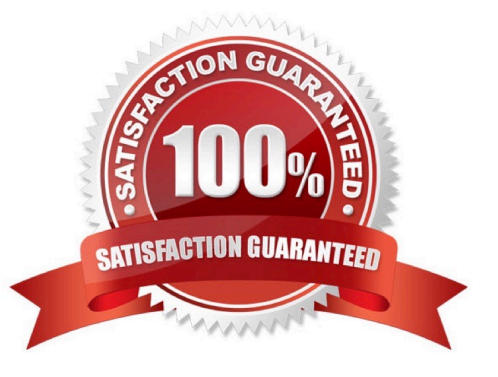

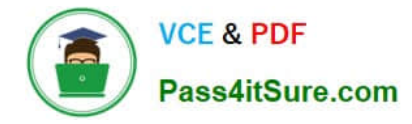

# **QUESTION 1**

SIMULATION

Project 5 of 7: City Sports

**Overview** 

The city events manager wants to analyze the enrollment changes over the past five years for various adult and youth sports programs. You have been tasked to prepare tables for the analysis.

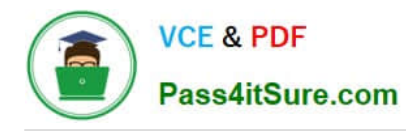

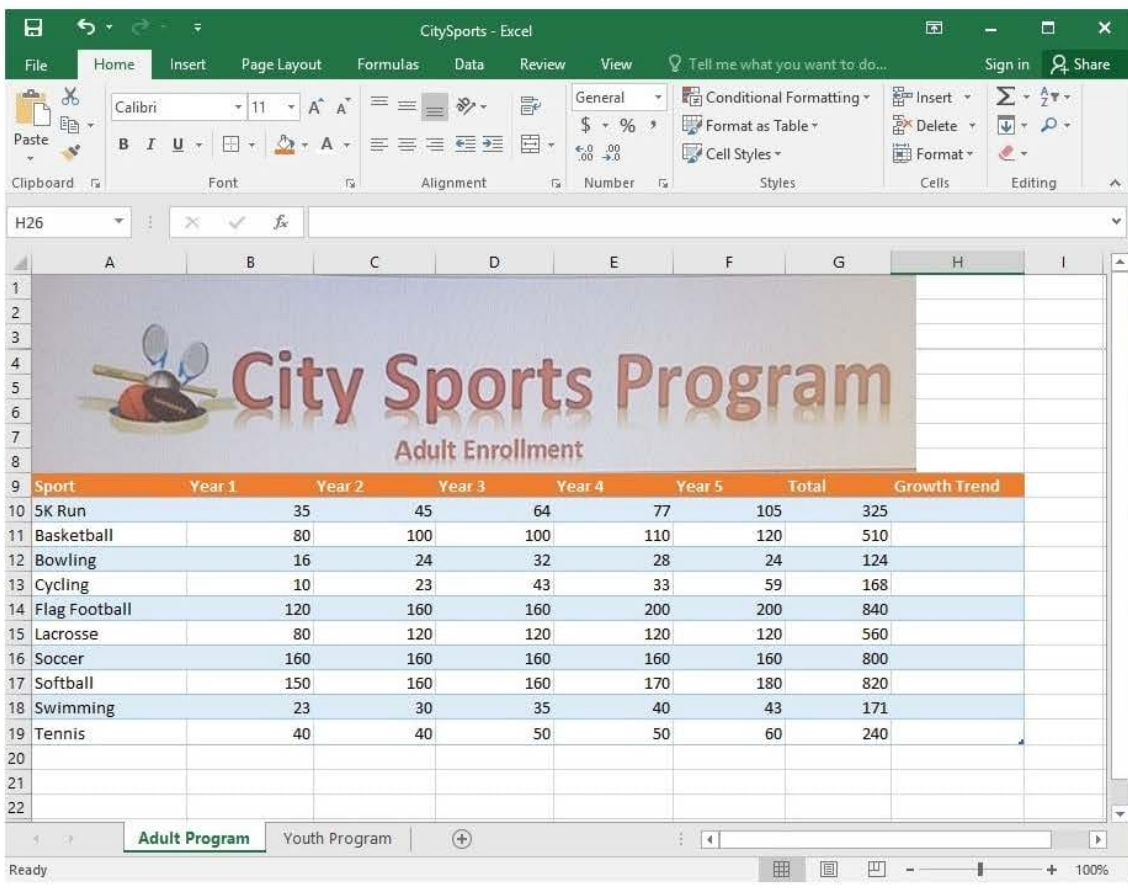

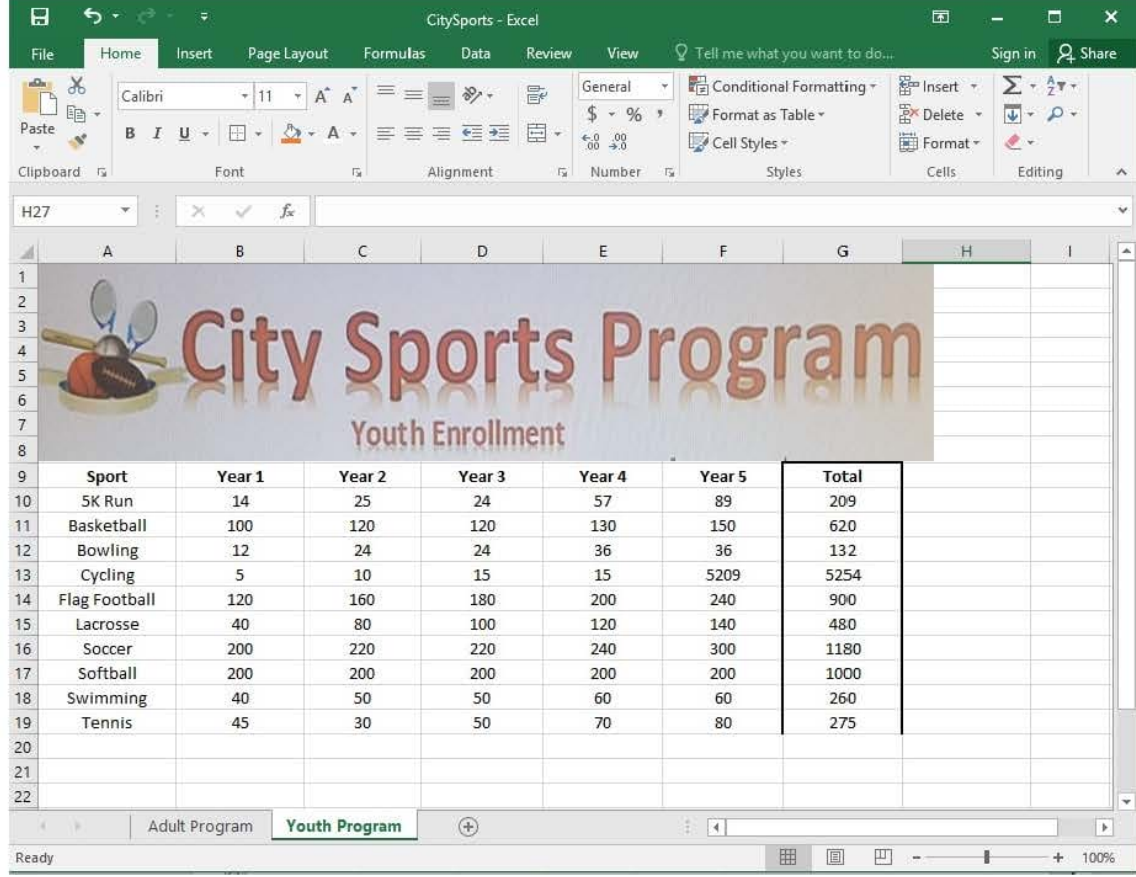

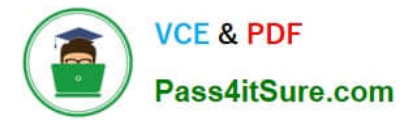

Unhide the "Summary" worksheet.

Correct Answer: See explanation below.

Explanation:

1. Select Format from the Home tab then choose Hide and Unhide then select Unhide. OR

1.

 Hold on the Ctrl button on the keyboard and choose all the worksheet tabs then choose the Unhide option in the right menu.

2.

 Click on the first worksheet tab, then hold down the Shift key on the keyboard as you click on the last worksheet tab, then choose the Unhide option.

OR

1.

From the View tab, click Custom Views in the Workbook Views group.

2.

Click the "Summary" view which is hidden, then click Show. References:

https://www.isunshare.com/blog/hide-or-unhide-sheets-in-excel-2016/

#### **QUESTION 2**

SIMULATION

Project 1 of 7: Tailspin Toys Overview

You recently opened an online toy store. You have sold products to 500 individual customers. You are evaluating customer data and order data.

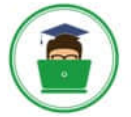

# **VCE & PDF** Pass4itSure.com

# **https://www.pass4itsure.com/77-727.html**

2024 Latest pass4itsure 77-727 PDF and VCE dumps Download

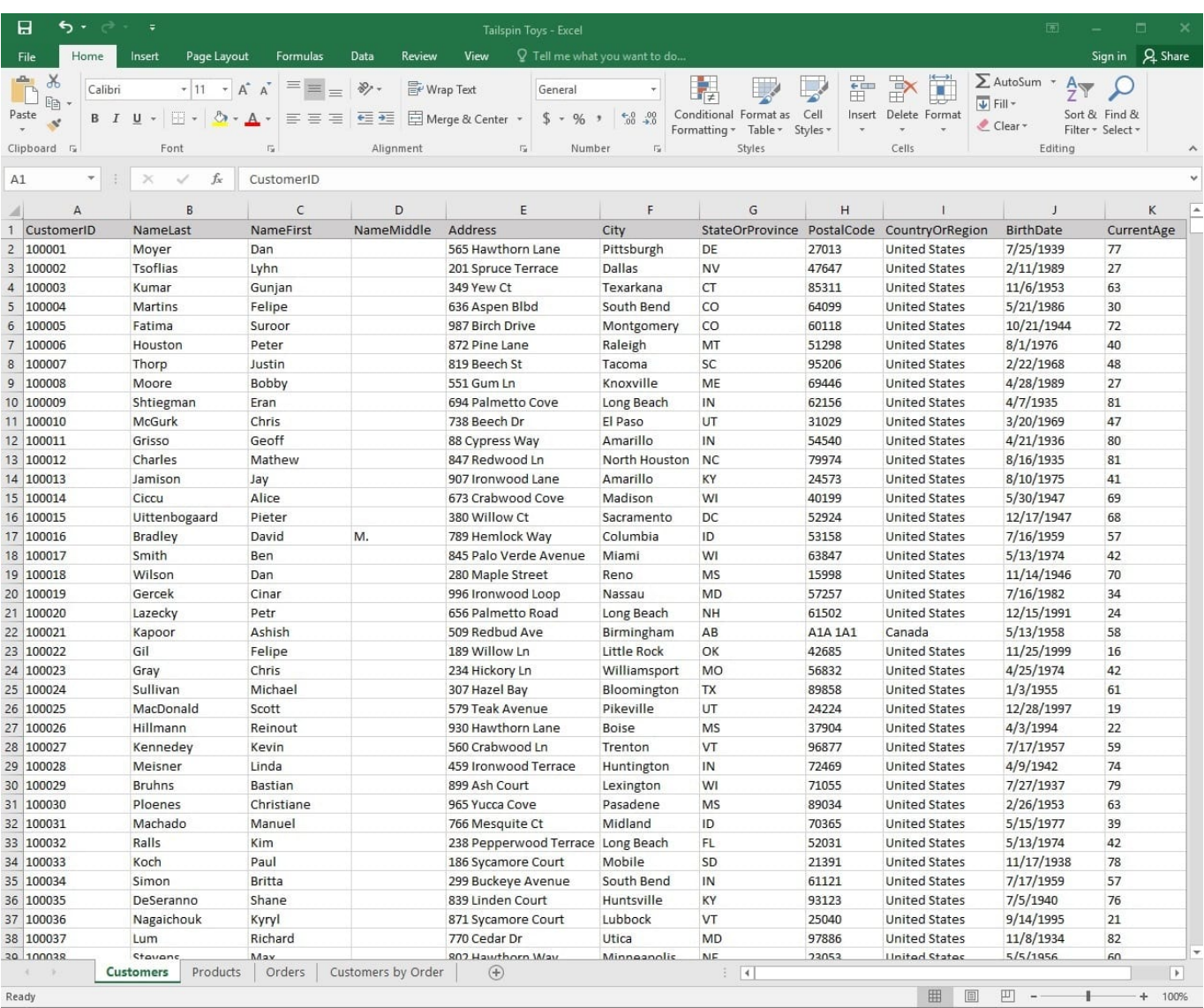

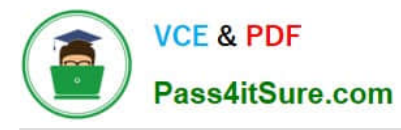

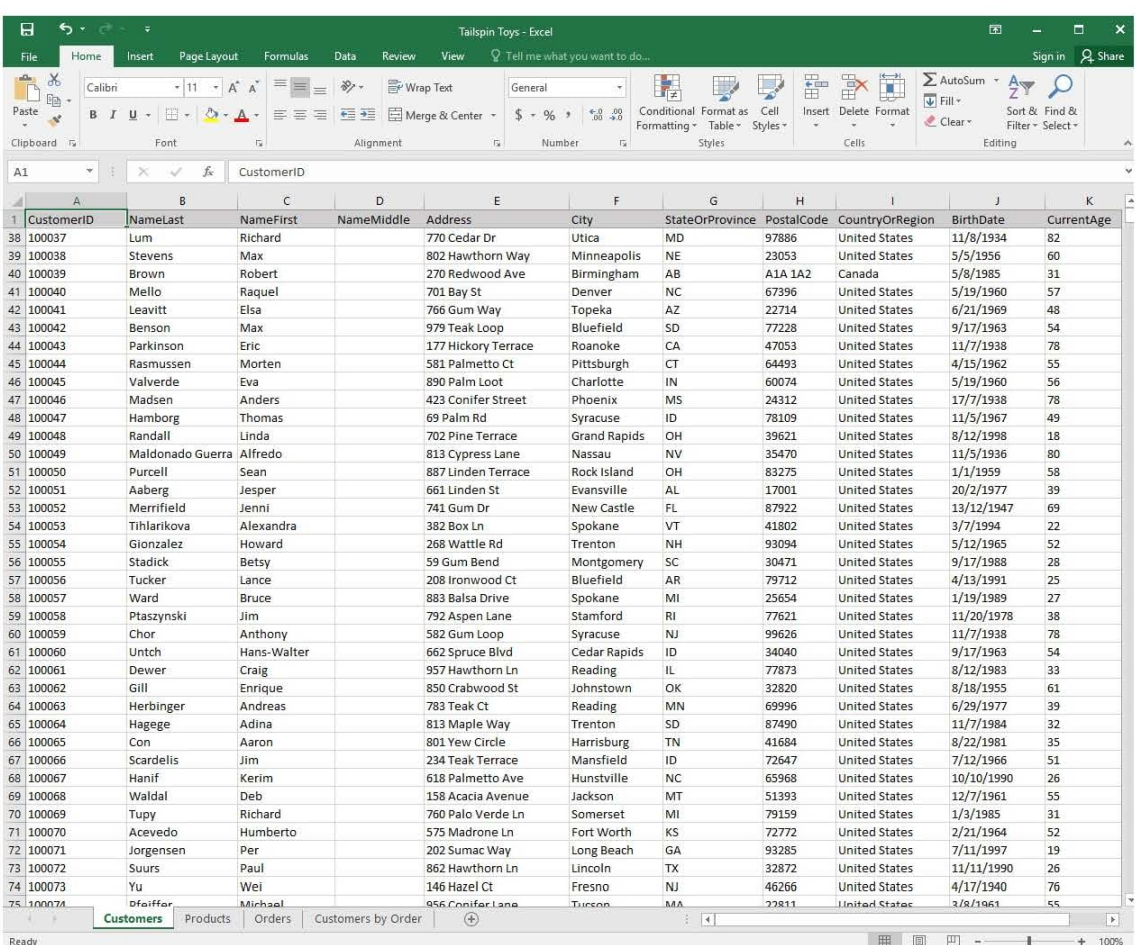

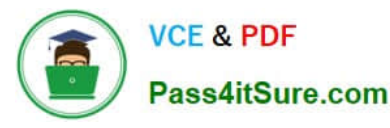

 $\blacksquare$  $A$ st Sian in  $\sum$  AutoSum  $\chi$  $\overline{\mathcal{A}}\left|1\right\rangle\rightarrow\left|\overline{A}^{*}\right|\overline{A}^{*}\left|\left|\overline{B}\right|\right\rangle\equiv\left|\left|\left|\frac{B}{B}\right|\right\rangle\left|\left|\overline{B}\right|\right\rangle\left|\left|\overline{A}\right|\right\rangle\left|\left|\left|\overline{A}\right|\right\rangle\left|\left|\left|\overline{A}\right|\right|\right\rangle\left|\left|\left|\overline{A}\right|\right\rangle\left|\left|\left|\overline{A}\right|\right|\right\rangle\left|\left|\left|\overline{A}\right|\right\rangle\left|\left|\left|\overline{A}\right|\right|\right\rangle\left|\left|\overline{$ Wrap Text  $\mathbb{R}$  $\frac{m}{m}$  $\mathbb{R}$  $\frac{A}{2}$   $\frac{O}{2}$  $Calibr$ Genera  $\mathbb{R}^3$  $\overline{\mathscr{L}}$  $\Box$  $\mathbb{I}_{\square}$  .  $\overline{\bigcup}$  Fill +  $P$  aste Sort & Find &<br>Filter \* Select \*  $$ \cdot 96 \rightarrow \begin{array}{|l|} \hline \uparrow 0 & 00 \\ \hline 00 & +0 \end{array}$  Conditional Format as Cell<br>Formatting  $$$  Table  $$$  Styles  $$$  $\begin{tabular}{ll} Insert & Delete & Format \\ & $\downarrow$ & $\downarrow$ & \end{tabular}$  $\mathcal{A}$ ₹ Clear Clipboard F Font  $\overline{\mathfrak{n}}$  $\frac{1}{12}$ Number  $\overline{\mathfrak{g}}$ Styles Čells Editing Alignmen  $A1$ vi s  $f_x$ CustomerID  $\geq$  $\overline{D}$ G 1 CustomerID<br>74 100073 Address<br>146 Hazel Ct NameFirst NameMiddle City StateOrProv PostalCode CountryOrRegion BirthDate CurrentAge NameLas  $4/17/1940$ **United States** Yu Wei Fresno  $N$ 46266 76 75 100075<br>75 100075<br>76 100075<br>77 100076<br>78 100077 Pfeiffer Michael 956 Conifer Lane Tucson MA 22811 **United States**  $3/8/1961$ 55  $NH$  $6/18/1978$ Henningser 52 Pepperwood Street Columbia 97240 **United States** 38 Jay Hartevelo Arno 786 Maple Rd San Berna  $N<sub>E</sub>$ 20154 **United States**  $4/8/1977$ 39 61 Palo Verde Drive<br>842 Conifer Court  $9/16/1949$ <br> $4/20/1997$ Lauriat Vincent San Juan  $\frac{M}{VI}$ 62056 United States  $\frac{67}{19}$ 15069 United States Clayton Jane Augusta 80 100079 Faeber Marc 575 Balsa Blyd Oakland  $CT$ 45848 United States 6/30/1994  $\overline{22}$ 81 100080  $\overline{M}$ United States  $6/10/1955$ Kastner H. 266 Redwood Ct Chicago 77268 61 Stever 82 100081 Graff Eliot J. 30 Ironwood Court Cincinnat GA 59008 **United States** 1/10/1957 59 83 100082 Knopf<br>Deshpand 526 Mesquite Avenue<br>546 Sycamore Circle United States<br>United States  $\frac{12}{5}/\frac{1991}{15}/\frac{1995}{1995}$ Steve Hartford AR<br>MA 11461  $\frac{25}{21}$ 99854 Anu Fresno 85 100084 Dragan<br>Rajesh Tomic 552 Maple Cove Louisville N<sub>1</sub> 98506 **United States** 7/30/1937 79 Patel Toledo United States  $11/13/1975$  $\frac{1}{41}$  $\overline{M}$ 767 Bay Loop 71761 989 Crabwood Cove **Grand Rapids** Tham Bernard  $P_{\rm A}$ 44794 United States 12/22/1992 24 88 100087 Brunner<br>Railson 943 Fir Ln<br>20 Willow Avenue Cincinnati<br>Santa Barbara 12/13/1989<br>6/8/1994 Daniel M 62808 **United States**  $\frac{27}{22}$ United States  $M<sub>E</sub>$ 37249 Stuart 90 100089 West Paul 759 Aspen Terrace Rockford  $N<sub>J</sub>$ 98280 **United States**  $2/2/1991$  $25$ 91 100090 652 Oak Circle North Houston 15005 United States  $11/13/1984$  $\overline{32}$ Feng Hanying **DC** 683 Ironwood Ln 92 100091 Zemar Michael Newark 29246 **United States**  $6/27/1974$ 42  $\mathbf{u}$ 93 100092 Lochbrunne Karin<br>Merav 441 Mangrove Cove<br>356 Rosewood Boulevard Toledo<br>Portsmouth  $P$ 84721 United States  $9/9/1951$ <br> $5/17/1960$ 65<br>56 United States  $H$ Netz 89803 95 100094<br>96 100095 Terry<br>Makoto Farls w 426 Yucca Drive Gainesville M 54947 **United States**  $9/13/1977$ 39  $5/5/1988$ Yamagishi 620 Crabwood Dr Knoxville MD 34613 United States 28 Zwilling<br>Villadser J. 97 100096 Michael 761 Yucca Street Lincoln ME 98460 **United States** 6/17/2000 16 98 100097 Peter 713 Redwood Dr Philadelphia  $N<sub>V</sub>$ 15513 United States 8/5/1950<br>10/25/1987 66 Christia A. 740 Hemlock Bay **United States** 29 Goncalve: London **NE** 88711 100 100099 Mitosinka Robert 696 Fir St Charleston  $\frac{FL}{LA}$ 27073 **United States** 8/17/1994  $_{22}$ 101 100100 Mitchell Linda 286 Pepperwood Rd Tucson 94890 United States  $7/15/1999$  $\frac{17}{2}$ 102 100101 Christense Biarke Rust 443 Palm Street Lexington ME 94319 **United States** 11/3/1952 64 103 100102 Verhoff 968 Gum Street Quincy ND 69147 United States<br>United States 2/20/1952<br>4/27/1970  $\frac{64}{46}$ Rob Liu Kevin 869 Beech Ct Austin UT 80747 105 100104<br>106 100105 Struve-Christ Stig 746 Palm Road San Francisco ME 75832 United States  $6/17/1959$ 57 89495 United States  $3/13/1978$ Benshoot Wanida 337 Spruce St Chicago 38  $\frac{IL}{MA}$ 107 100106 Yanagishima Daisuke 471 Redwood Bay Peoria 81879 **United States**  $4/22/1997$ 19 108 100107 Kim<br>Giakoumakis Shane 206 Redbud Road Utica TX<br>ME 65627 United States  $\frac{1}{17/1992}$ <br> $\frac{6}{16/2000}$  $\frac{24}{16}$  $\overline{\mathsf{s}}$ 393 Mesquite Lane Albuquerque 16307 United States Leo 110 100109<br>111 100110 M Watters lason 812 Bay Blvd Youngstown AR A14 241 Canada  $2/13/1995$  $21$ Holliday<br>Holliday<br>Dmers 36162  $1/21/1938$ **United Sta** Nicole 666 Eir.Co.<br>Products | Orders | Customers by Order |  $\oplus$ Cust  $\overline{A}$  $\overline{D}$ Read 田園 画  $\overline{1}$ 

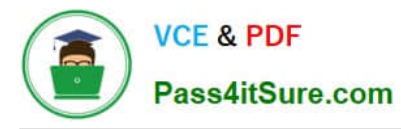

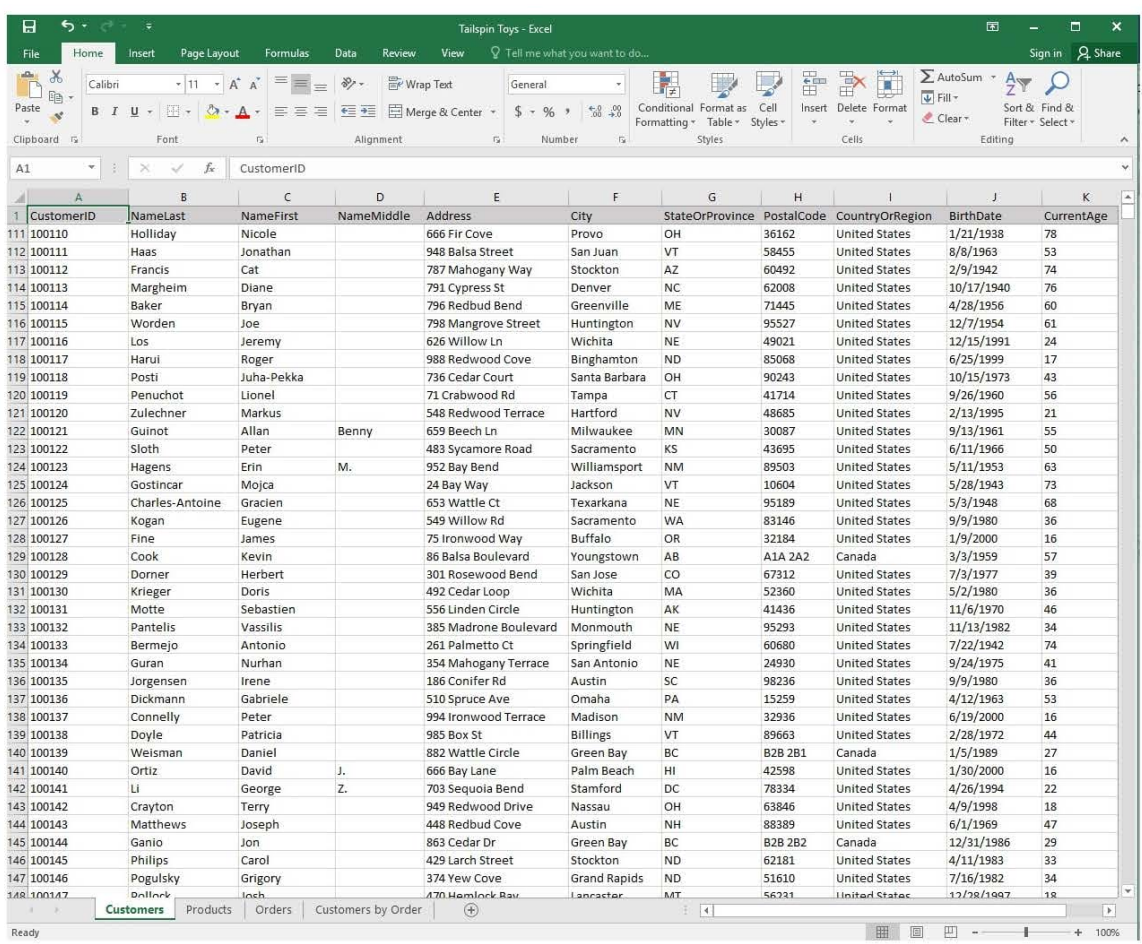

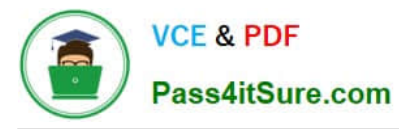

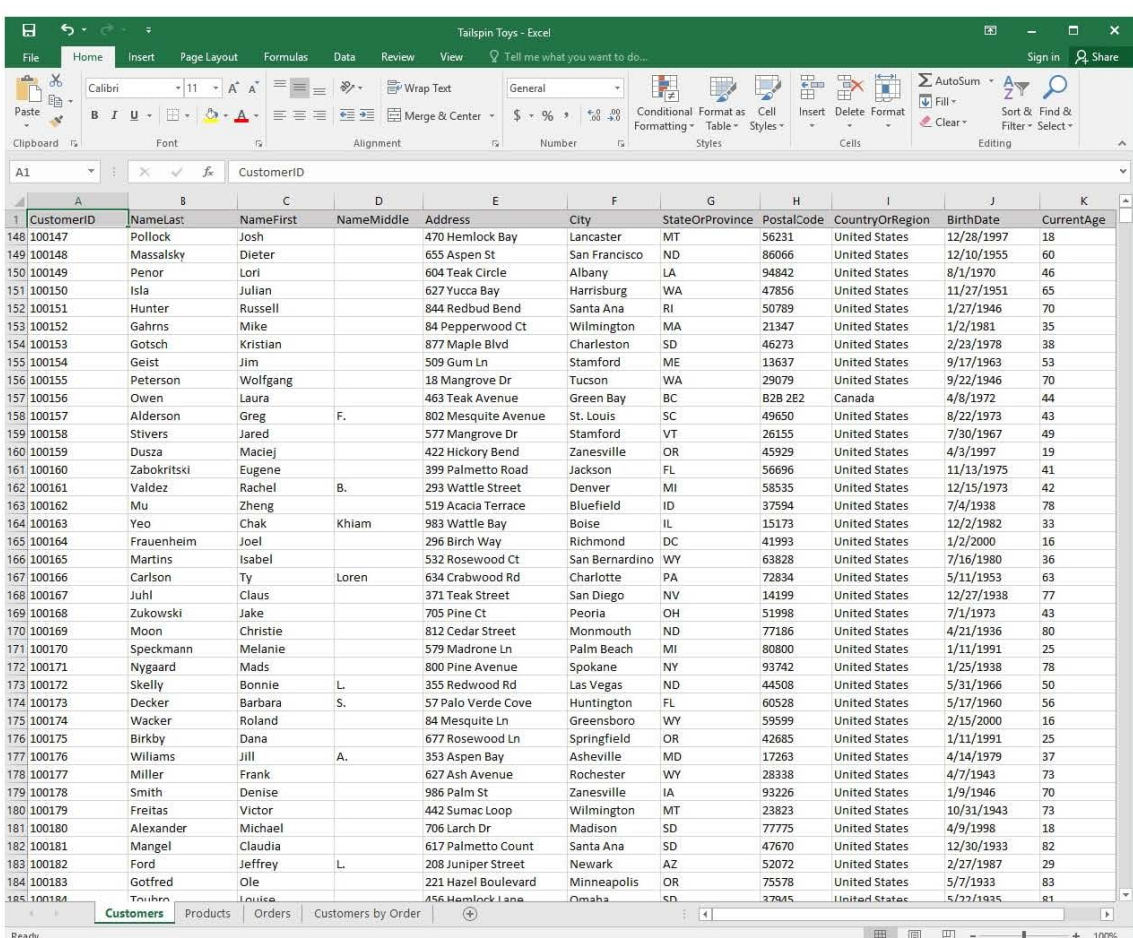

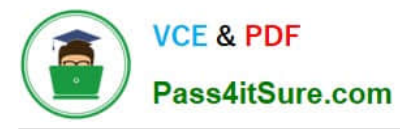

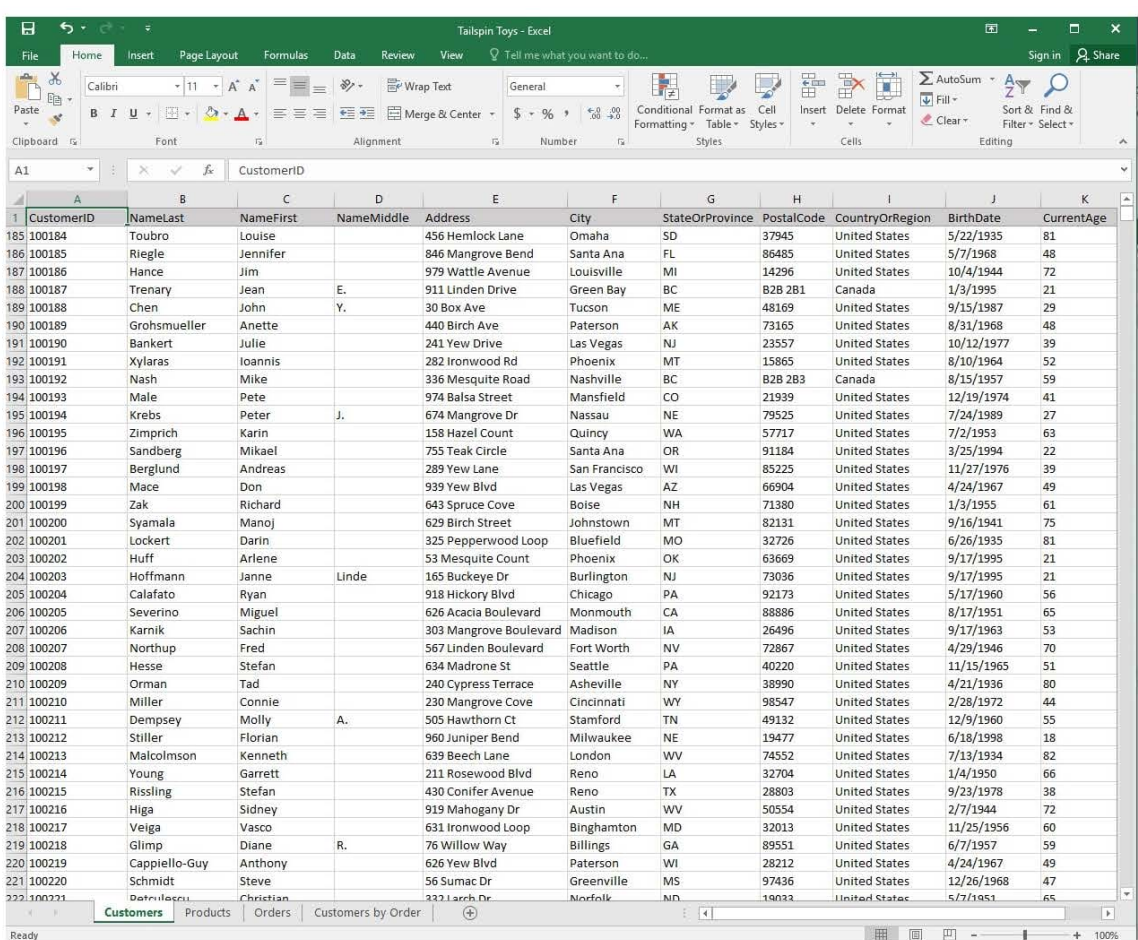

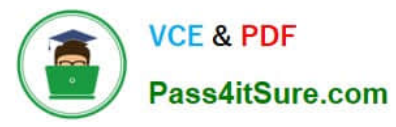

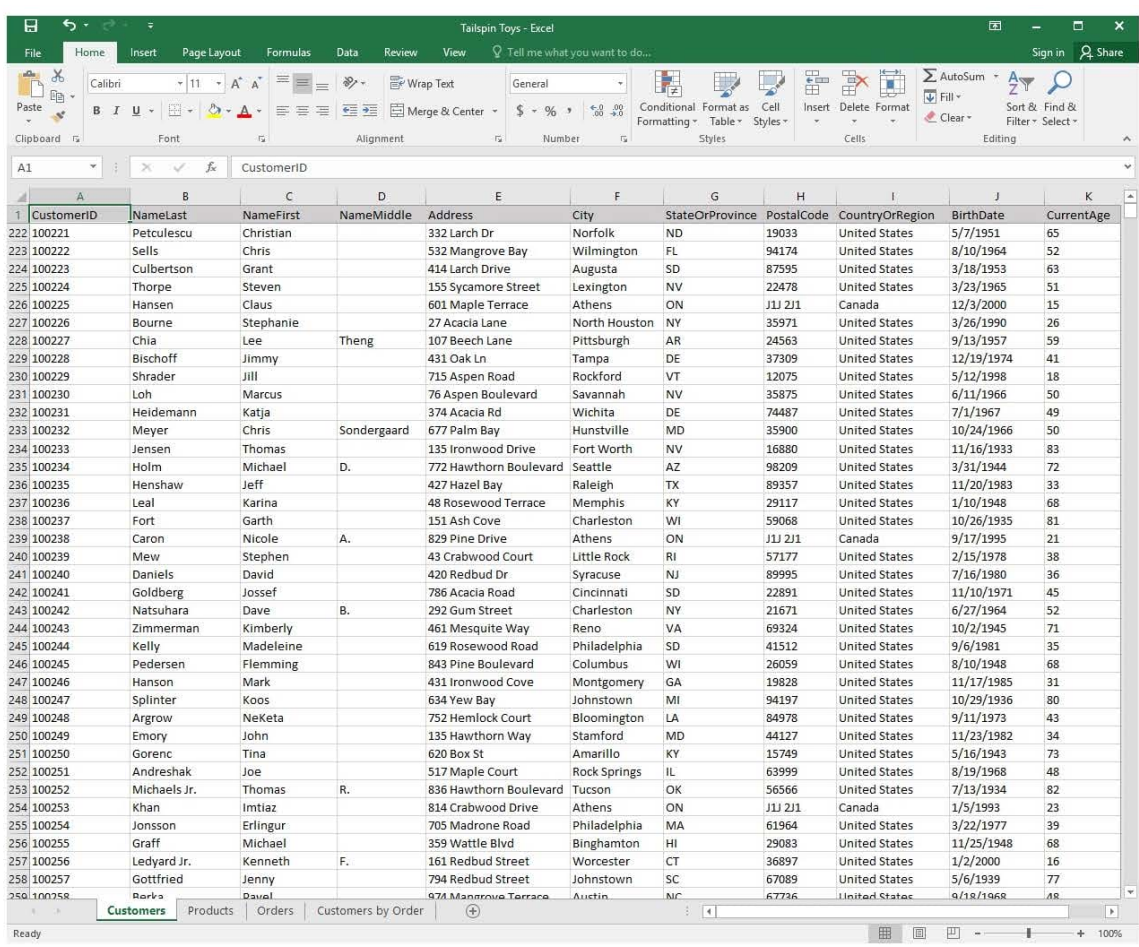

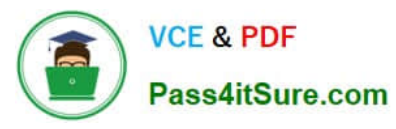

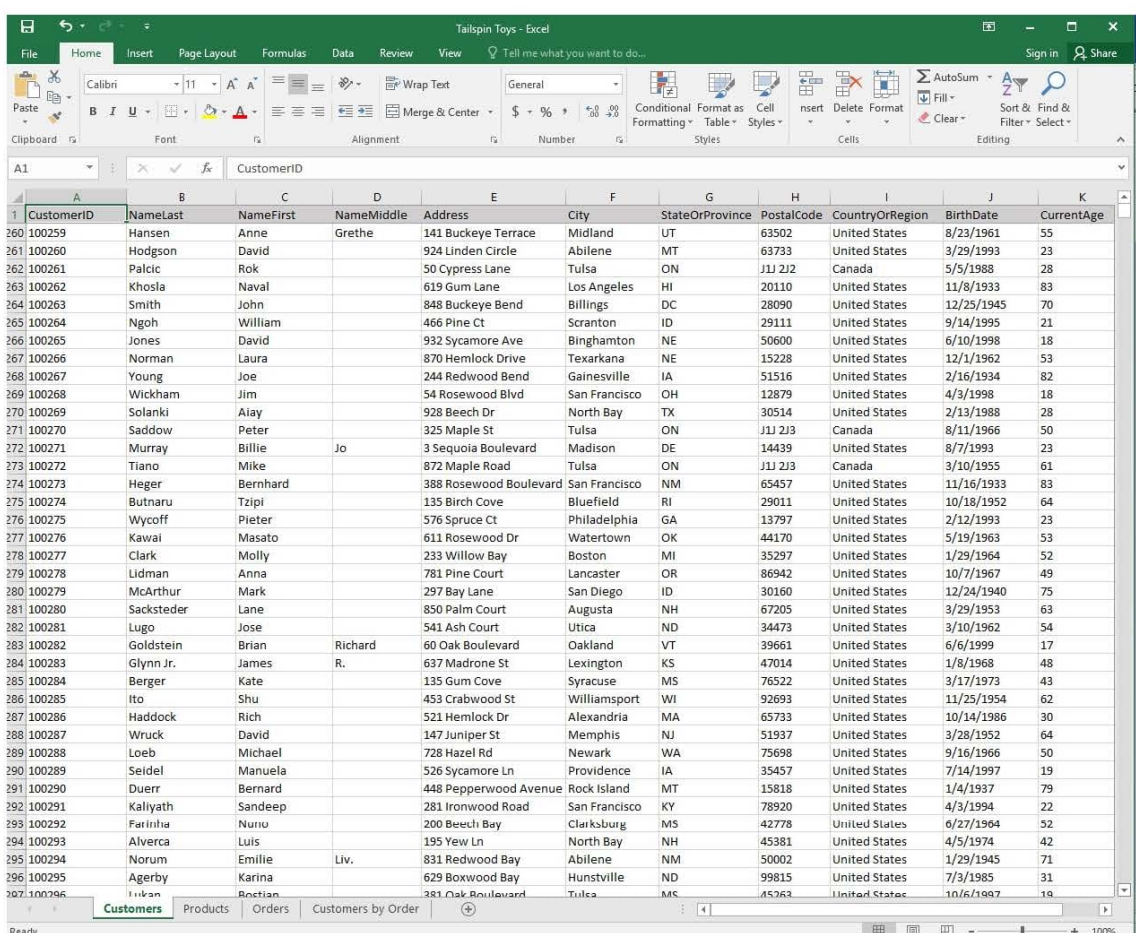

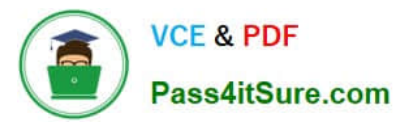

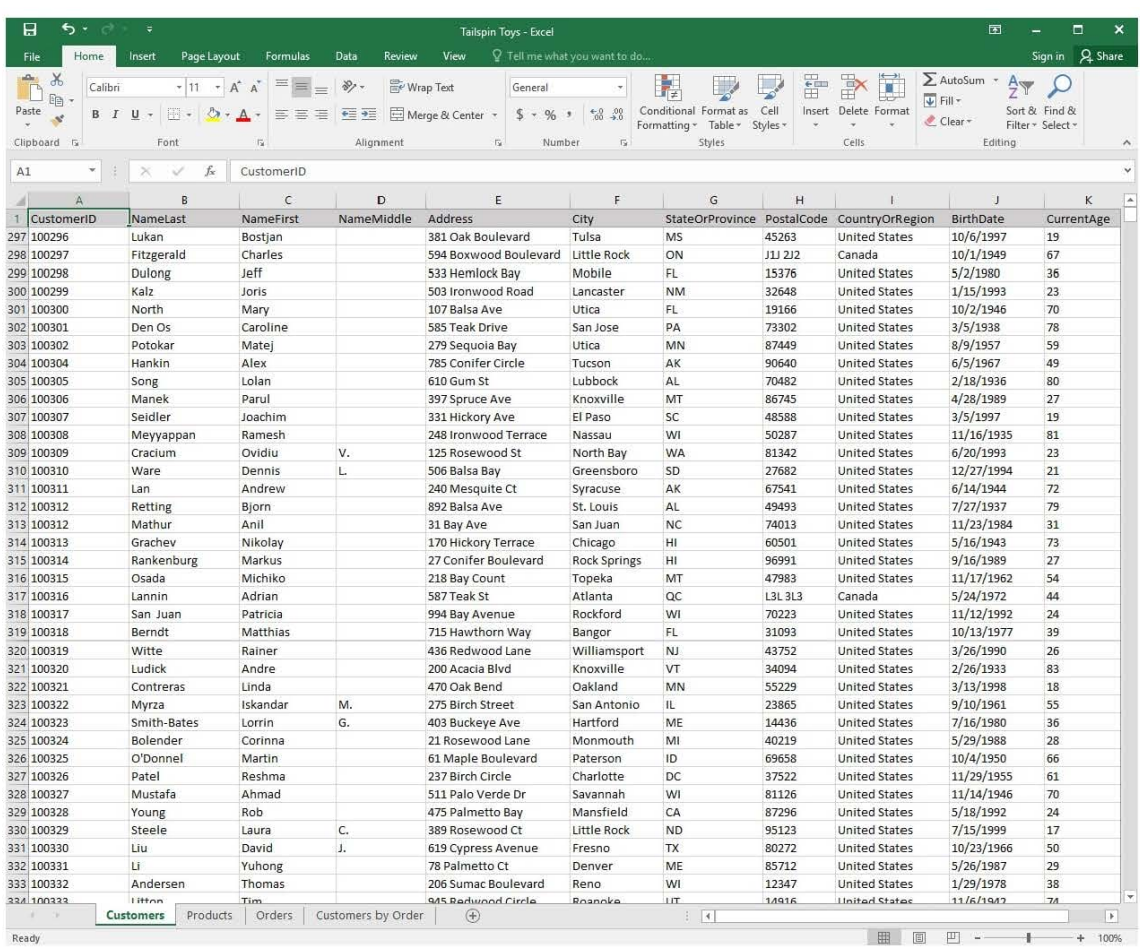

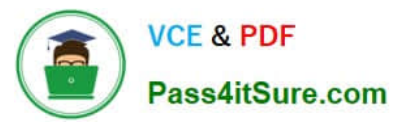

# **https://www.pass4itsure.com/77-727.html** 2024 Latest pass4itsure 77-727 PDF and VCE dumps Download

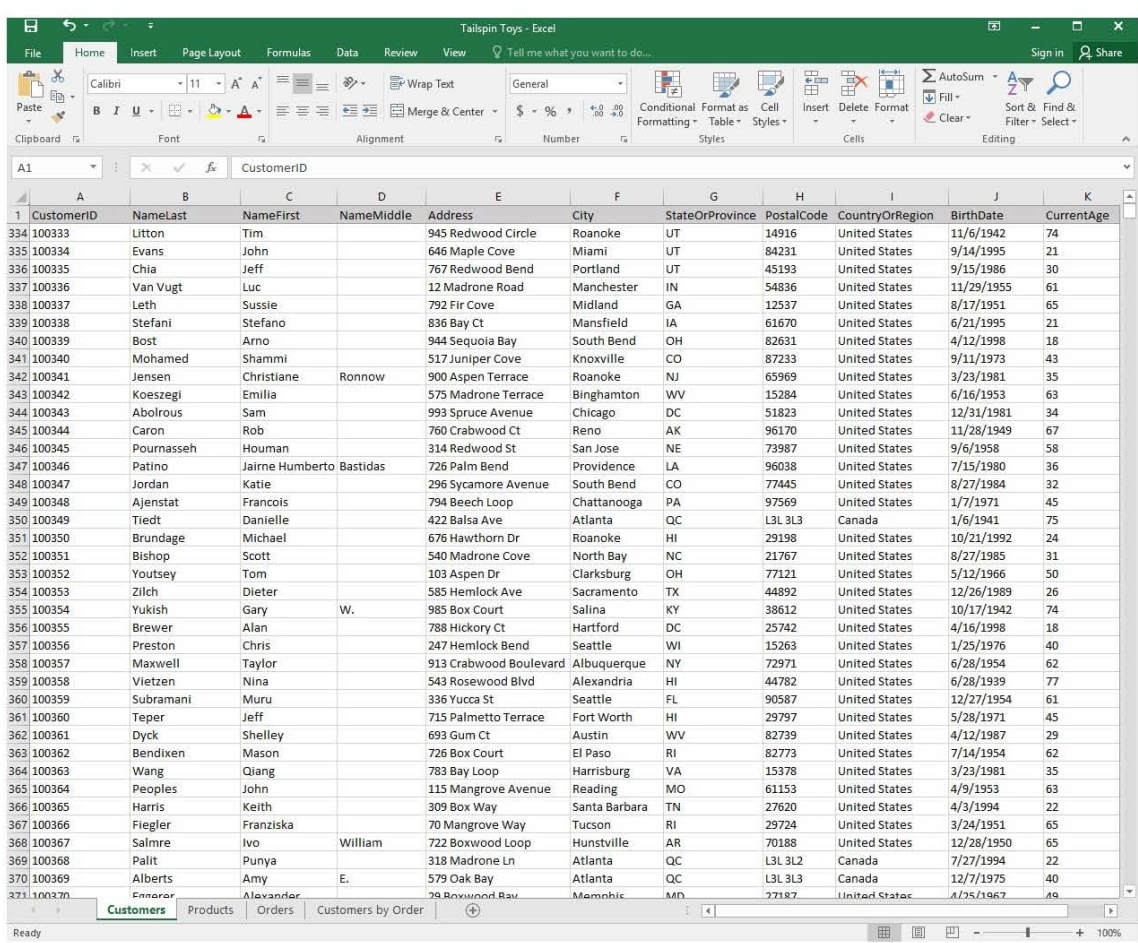

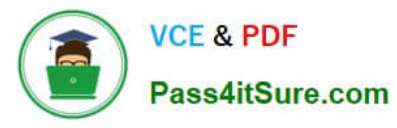

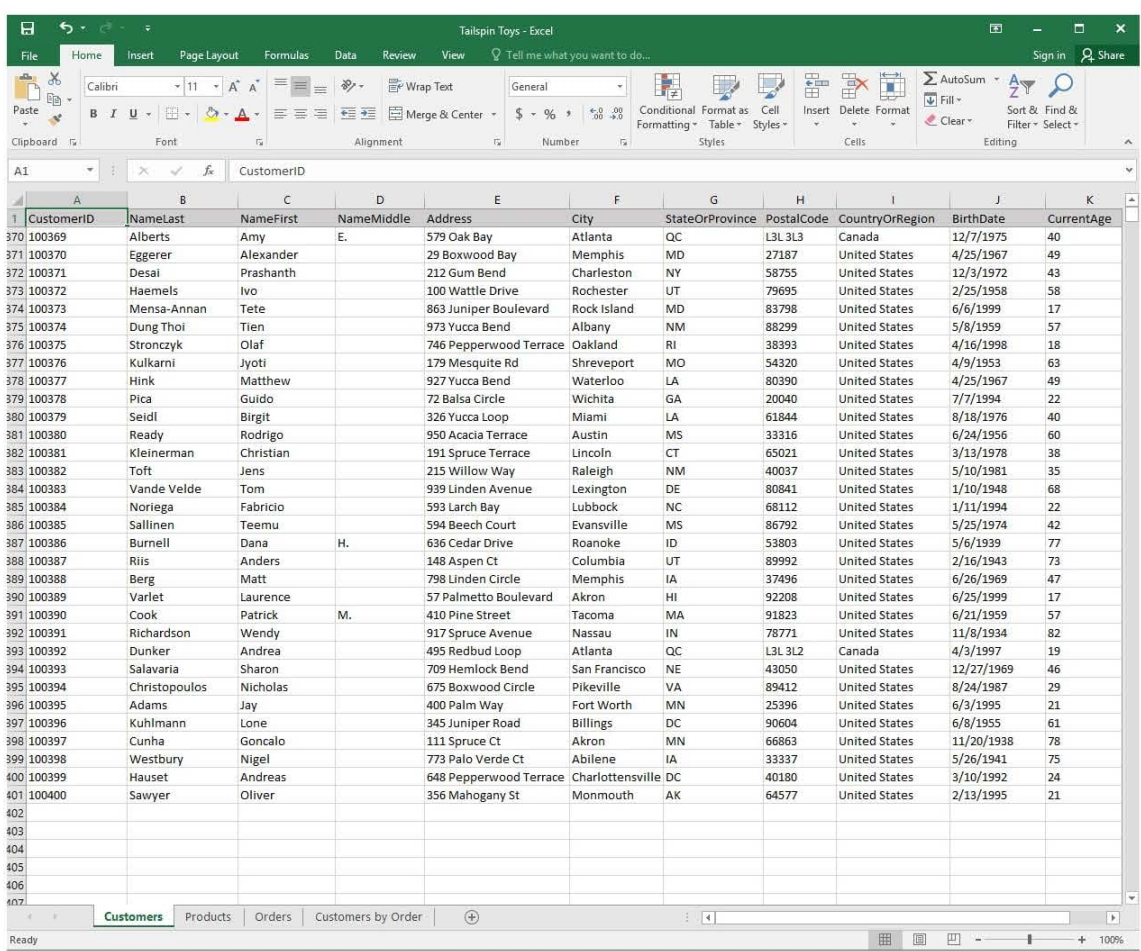

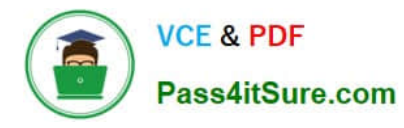

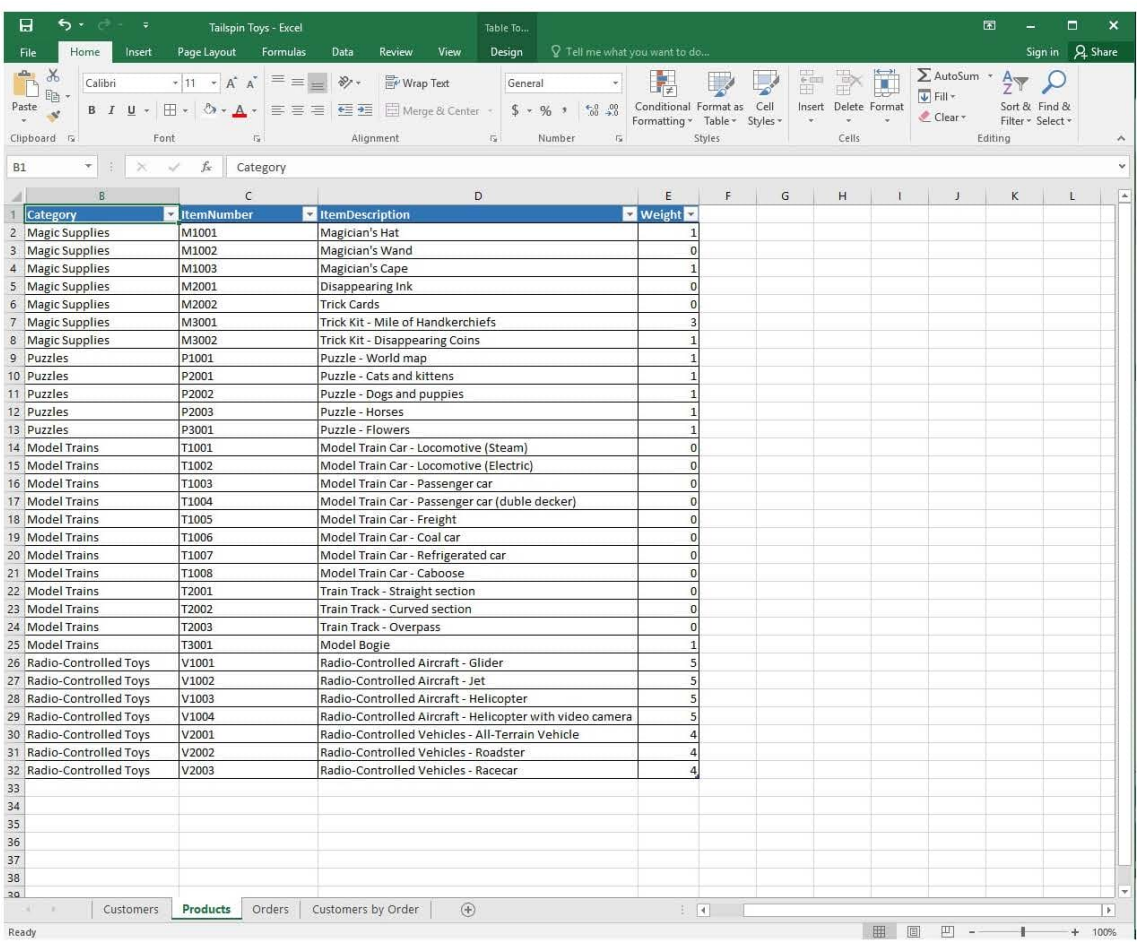

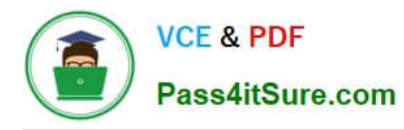

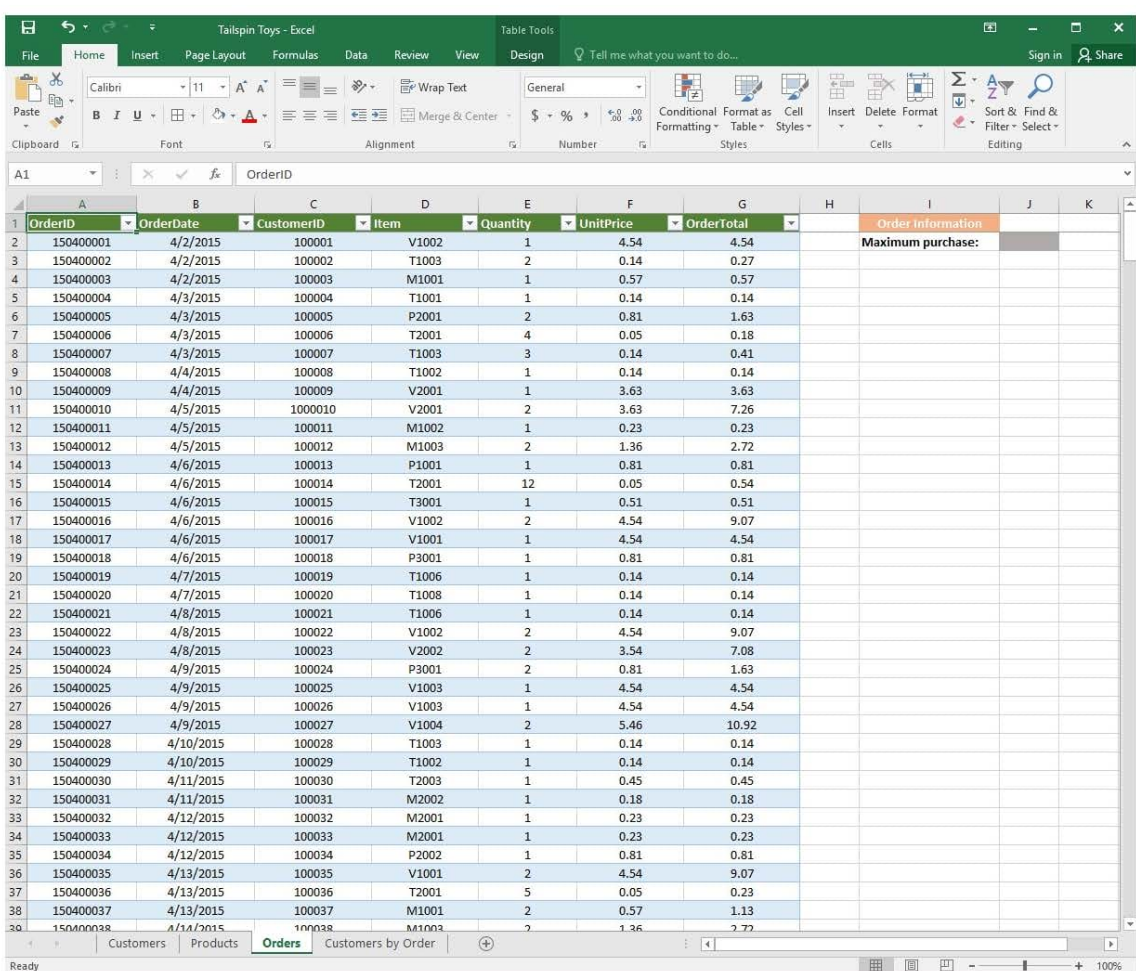

![](_page_17_Picture_0.jpeg)

![](_page_17_Picture_20.jpeg)

![](_page_18_Picture_0.jpeg)

![](_page_18_Picture_24.jpeg)

Ready

![](_page_19_Picture_0.jpeg)

![](_page_19_Picture_20.jpeg)

![](_page_20_Picture_0.jpeg)

![](_page_20_Picture_20.jpeg)

![](_page_21_Picture_0.jpeg)

![](_page_21_Picture_20.jpeg)

![](_page_22_Picture_0.jpeg)

![](_page_22_Picture_20.jpeg)

![](_page_23_Picture_0.jpeg)

![](_page_23_Picture_20.jpeg)

![](_page_24_Picture_0.jpeg)

![](_page_24_Picture_20.jpeg)

![](_page_25_Picture_0.jpeg)

![](_page_25_Picture_22.jpeg)

![](_page_26_Picture_0.jpeg)

![](_page_26_Picture_20.jpeg)

![](_page_27_Picture_0.jpeg)

![](_page_27_Picture_21.jpeg)

![](_page_28_Picture_0.jpeg)

![](_page_28_Picture_20.jpeg)

![](_page_29_Picture_0.jpeg)

![](_page_29_Picture_20.jpeg)

![](_page_30_Picture_0.jpeg)

![](_page_30_Picture_20.jpeg)

![](_page_31_Picture_0.jpeg)

![](_page_31_Picture_20.jpeg)

![](_page_32_Picture_0.jpeg)

![](_page_32_Picture_20.jpeg)

![](_page_33_Picture_0.jpeg)

2024 Latest pass4itsure 77-727 PDF and VCE dumps Download

H ↔ 困  $\Box$  $\overline{\mathbf{x}}$ ÷ Tailspin Toys - Excel  $\overline{a}$ Sign in Q Share Insert Formulas Data View Q Tell me what you want to do. Home Page Layout Review File 昬 图 Insert \*  $\Sigma$  +  $\frac{A}{2}$  + +  $\chi$  $\qquad \qquad$ General ų Conditional Formatting \* alla Calibri  $+$  11  $\overline{A} \overline{A}$ 晒  $\equiv \equiv \equiv$ 目。  $$ - %$ Delete  $\overline{v}$  -  $\rho$  - $\overline{\phantom{a}}$ Format as Table Paste  $\boxplus \cdot \circ \bullet \cdot \mathbf{A}$  $B$   $I$  $\underline{\mathsf{u}}$ 三王 岁  $\mathbf{a}$  $^{+.0}_{00}$  .00 Cell Styles \* Format - $\mathcal{P}$  .  $\overline{\mathbb{G}}$ Font  $\tilde{t}_{\rm M}^{\rm c}$ Alignment Number  $\overline{t_{M}}$ Cells Editing Clipboard  $\overline{u}$ Styles ۸  $f_x$  $A1$  $\geq$ OrderID  $\ddot{\phantom{0}}$  $\checkmark$  $\epsilon$  $\mathsf{D}$  $\overline{B}$ F F G H  $\overline{\phantom{a}}$  $\mathbf{1}$ OrderID **OrderDate CustomerID NameLast NameFirst**  $161$ 150500053  $5/13/2015$ 100160 McDowel Kevin 162 150500054  $5/13/2015$ 100161 Bouraima Herve 163 150500055  $5/13/2015$ 100162 Kramer James 164 150500056 5/14/2015 100163 Arifin Zainal 165 5/14/2015 100164 Berka Pavel 150500057 Vande Velde Tom 166 150500058  $5/15/2015$ 100165 167  $5/15/2015$ 150500059 100166 Noriega Fabricio 168 150500060 5/15/2015 100167 Sallinen Teemu 169 150500061  $5/15/2015$ 100168 **Burnell** Dana 170 150500062  $5/16/2015$ 100169 Riis Anders 171 150500063  $5/16/2015$ 100170 Berg Matt 172 150500064  $5/16/2015$ 100171 Varlet Laurence 173 150500065  $5/16/2015$ 100172 Cook Patrick 174 Seidl 150500066  $5/16/2015$ 100173 **Birgit** Varlet 175 150500067  $5/16/2015$ 100174 Laurence 5/16/2015 176 150500068 100175 Palit Punya 177 150500069 5/16/2015 100176 Richardson Wendy 178 150500070 5/17/2015 100177 Dunker Andrea 179 150500071 5/17/2015 100178 Salavaria Sharon 180 150500072 5/17/2015 100179 Christopoulos Nicholas 181 150500073 5/17/2015 100180 Adams Jay 182 150500074 5/17/2015 Kuhlmann 100181 Lone 183 150500075 5/17/2015 100182 Yong  $10P$ 100183 184 150500076  $5/17/2015$ Kiel Oliver 185 150500077 5/18/2015 100184 Kaech Reto 186 150500078 5/18/2015 100185 Li Yale 187 150500079 5/18/2015 100186 Sawyer Ciam 188 150500080  $5/18/2015$ 100187 Hauser Andreas 189 150500081 5/18/2015 100188 Westbury Nigel 190 150500082 5/18/2015 100189 Cunha Goncalo 191 150500083 5/18/2015 100190 Hauser Andreas 192 193 194 195 196 197 υ 108 Customers Products Orders Customers by Orde ...  $(4)$  $\overline{4}$  $\overline{\phantom{a}}$ × ÷ 囲 凹 Ready 圓 ÷ 100% ı

On the "Orders" worksheet, enter a formula in cell J2 that uses an Excel function to return the "OrderTotal" value of the individual order that has the highest "OrderTotal" value.

Correct Answer: See explanation below.

Explanation:

![](_page_34_Picture_0.jpeg)

1.

Select the cell J2 where you want the highest "OrderTotal" value to be.

2.

Type in the formula: =MAX(G1:G550).

References:

https://support.office.com/en-us/article/calculate-the-smallest-or-largest-number-in-arange-45fe249f-96c3443b-8e9f-87f16c48462c

#### **QUESTION 3**

#### SIMULATION

Project 5 of 7: City Sports Overview

The city events manager wants to analyze the enrollment changes over the past five years for various adult and youth sports programs. You have been tasked to prepare tables for the analysis.

![](_page_34_Picture_71.jpeg)

![](_page_35_Picture_0.jpeg)

2024 Latest pass4itsure 77-727 PDF and VCE dumps Download

![](_page_35_Picture_68.jpeg)

On the "Adult Program" worksheet, insert a Column sparkline for each sport that shows the enrollment for the past five years.

Correct Answer: See explanation below.

Explanation:

1.

On the "Adult Program" worksheet, select the area you want the sparkline to be inserted.

2.

Click Column in the Sparklines group from the Insert tab.

3.

Enter the range of cells in the Data Range box, in this case A10:A19.

OR

3.

![](_page_36_Picture_0.jpeg)

Select the range of cells by temporarily collapsing the dialog box and manually selecting the cells.

4.

Click OK and the Sparkline Tools will appear, the Design tab can be used to customize the sparklines.

References:

https://support.office.com/en-us/article/analyze-trends-in-data-using-sparklines-be6579cf-a8e3-471aa459873614413ce1

#### **QUESTION 4**

SIMULATION

Project 3 of 7: Tree Inventory Overview

You are updating the inventory worksheet for a local tree farm.

![](_page_37_Picture_0.jpeg)

2024 Latest pass4itsure 77-727 PDF and VCE dumps Download

![](_page_37_Picture_41.jpeg)

Configure the worksheet so that row 9 and the WordArt remain visible as you scroll vertically.

Correct Answer: See explanation below.

Explanation:

1.

Select the cells below the rows and to the right of the columns you want to keep visible, which in this case is row 10

![](_page_38_Picture_0.jpeg)

and column H.

2.

Click Freeze Panes from the Freeze Panes group in the View tab.

References: https://support.office.com/en-ie/article/Freeze-panes-to-lock-rows-and-columnsdab2ffc9-020d-4026-812167dd25f2508f

#### **QUESTION 5**

SIMULATION

Project 4 of 7: Car Inventory

**Overview** 

You manage the office of a used car business. You have been asked to prepare the inventory list for a big annual sale.

![](_page_39_Picture_0.jpeg)

2024 Latest pass4itsure 77-727 PDF and VCE dumps Download

![](_page_39_Picture_45.jpeg)

Apply the Rose, Table Style Light 17 (Table Style Light 17) to the "Inventory" table.

Correct Answer: See explanation below.

Explanation:

1.

On the "Inventory" table, click on any cell.

2.

![](_page_40_Picture_0.jpeg)

Click on Format as Table from the Home tab.

3.

Select the Rose, Table Style Light 17 as desired.

References:

https://support.office.com/en-us/article/Format-an-Excel-table-6789619F-C889-495C-99C22F971C0E2370

[Latest 77-727 Dumps](https://www.pass4itsure.com/77-727.html) [77-727 Study Guide](https://www.pass4itsure.com/77-727.html) [77-727 Braindumps](https://www.pass4itsure.com/77-727.html)